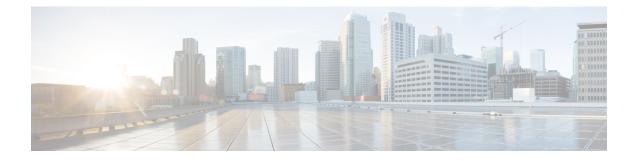

## **Device Firmware Load Information**

This chapter provides information to use device firmware load information to locate devices that are not using the default firmware load for their device type.

• Find Devices with Non-default Firmware Loads, on page 1

## **Find Devices with Non-default Firmware Loads**

The Firmware Load Information window in Cisco Unified Communications Manager Administration enables you to quickly locate devices that are not using the default firmware load for their device type.

Note Each device can have an individually assigned firmware load that overrides the default.

Use the following procedure to locate devices that are not using the default firmware load.

## Procedure

**Step 1** Choose Device > Device Settings > Firmware Load Information.

The page updates to display a list of device types that require firmware loads. For each device type, the Devices Not Using Default Load column links to configuration settings for any devices that use a non-default load.

## **Step 2** To view a list of devices of a particular device type that are using a non-default device load, click the entry for that device type in the Devices Not Using Default Load column.

The window that opens lists the devices of a particular device type that are not running the default firmware load.